## **Acesso Tramita - Externo**

Os servidores do TCE-PB, mediante autorização prévia, poderão utilizar o sistema tramita fora das dependências da sede do tribunal. Todas as operações estão disponíveis para uso, porém é importante ressaltar que o servidor deve ter o máximo de responsabilidade ao usar o Tramita em computadores externos, haja vista o risco de vazamento de informações e senhas.

## **Procedimento**

1. Acessar o portal do TCE-PB [\(www.tce.pb.gov.br\)](http://www.tce.pb.gov.br))

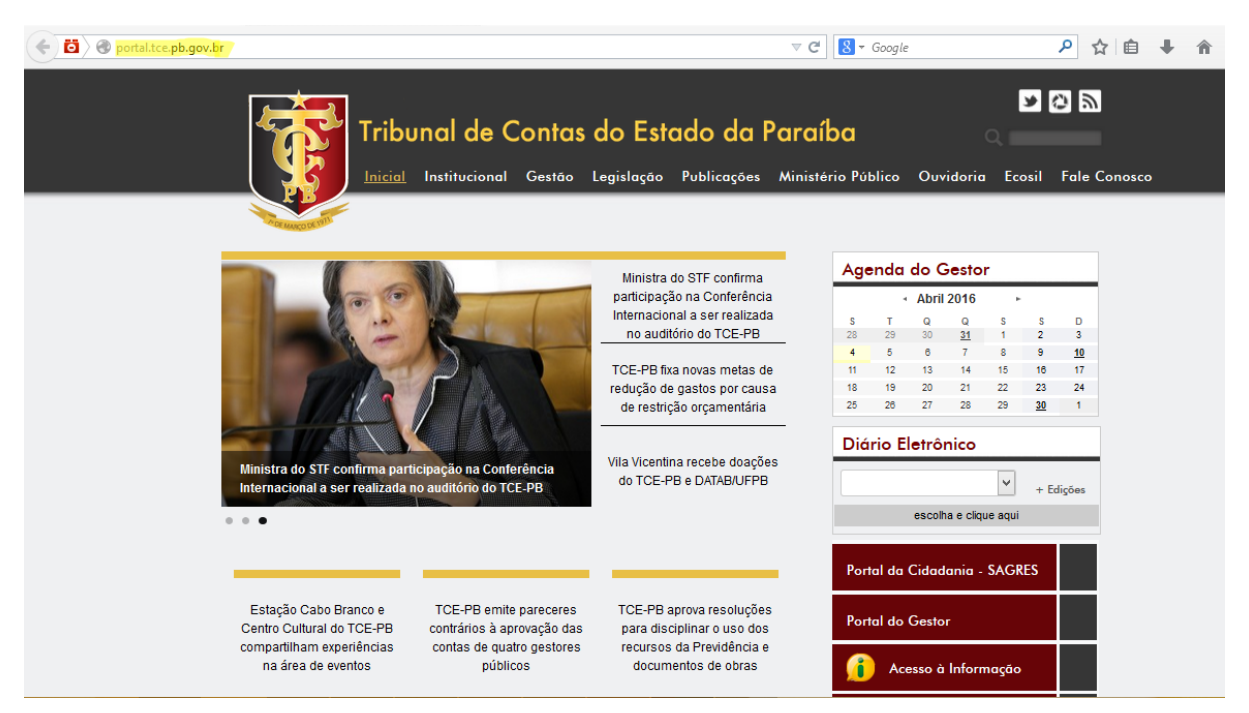

2. Clicar no link **Acompanhamento de Processos e Documentos**.

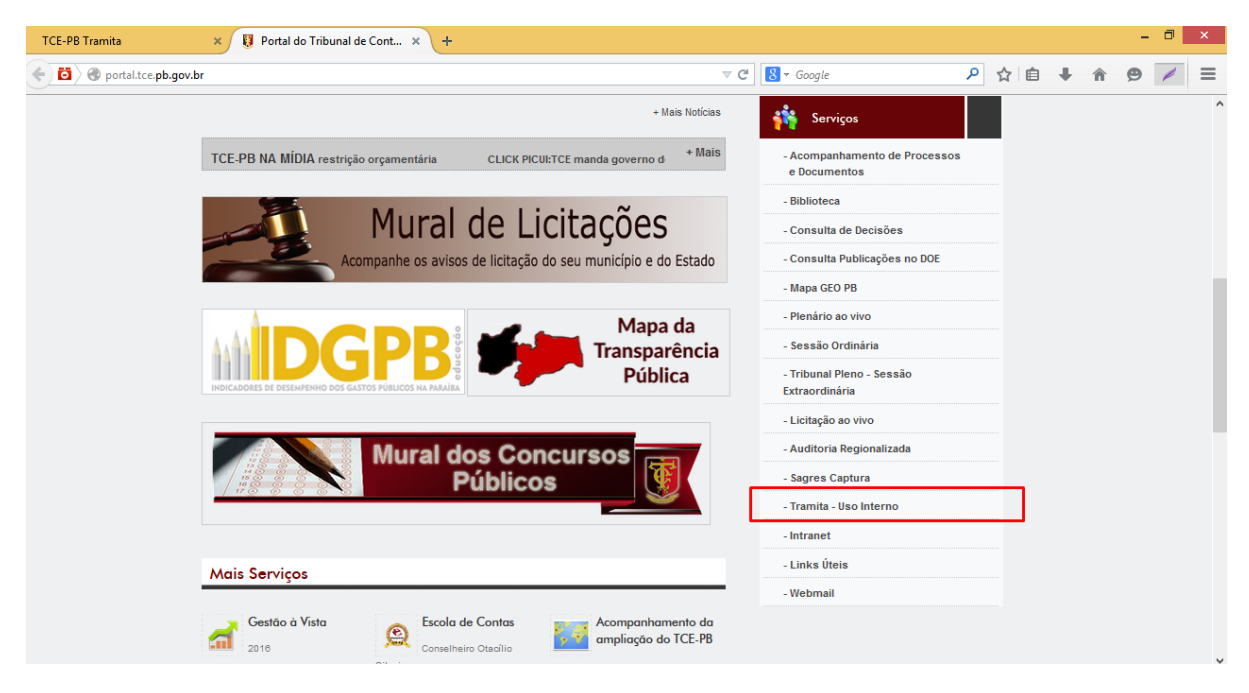

3. Preencher os campos **CPF** (apenas os números, não precisa colocar os "." e o "-"), **Matrícula** (apenas os números), **Usuário** (usuário da rede interna), **Senha** (senha da rede interna), **Captcha** (preencher com os números e letras que aparecem ao lado). Clicar no botão **Entrar**.

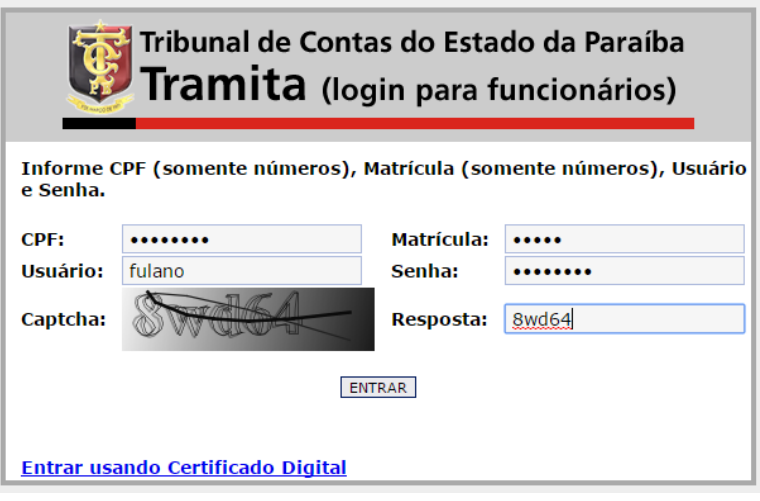